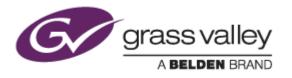

# EDIUS<sup>®</sup> 7

## EDIT ANYTHING

# **Release Notes**

Software Version 7.31 (May 2014)

www.grassvalley.com

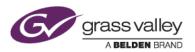

## Grass Valley<sup>®</sup> Product Support

For technical assistance, to check on the status of a question, or to report a new issue, contact Grass Valley Product Support via email, the web, or by phone or fax.

#### Web Technical Support

To access support information on the web, visit the product support webpage on the Grass Valley website. You can download software or find solutions to problems by searching our Frequently Asked Questions (FAQ) database.

- World Wide Web: <u>http://www.grassvalley.com/support/</u>
- US/Americas Technical Support: Please use our online form
- EMEA Technical Support e-mail address: Please use our online form

#### **Phone Support**

Use the following information to contact product support by phone during business hours. After hours phone support is available for warranty and contract customers.

| United States                | +1 801 222 5204                  |
|------------------------------|----------------------------------|
| Latin America                | +1 801 222 5204                  |
| Europe, Africa & Middle East | +49 2602 1069 100                |
| Canada                       | +1 801 222 5204                  |
| China                        | +86 21 5869 8668                 |
| Hong Kong                    | +86 21 5869 8668                 |
| Singapore                    | +86 21 5869 8668                 |
| Australia                    | 1 300 562 779 (within Australia) |
|                              |                                  |

#### **Authorized Support Representative**

To locate the support representative for your country, visit the Product Support webpage on the Grass Valley website: <a href="https://www.grassvalley.com/support/contact">www.grassvalley.com/support/contact</a>.

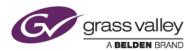

## **Update History**

The following issues are fixed or improved in this version.

#### Video noise appears in exported AVC-I50 clips

*Description:* If the timeline is exported to an AVC-I50 clip with partial rendering, video noise appears in the exported clip.

#### Certain timelines can't be exported to AAF properly

*Description:* If one asset is divided into multiple clips and then they are grouped in the timeline, the timeline cannot be exported to AAF properly.

#### The sorting order of clips is incorrect within the Source Browser

*Description:* If clips are sorted by "Last Update Date" in the 'K2FTP)' node of the Source Browser, they are not sorted properly.

#### Closed Caption data is not preserved properly when exporting to GXF

*Description:* If the timeline is exported to a SD GXF clip, closed caption data is preserved differently from source clip.

#### Aspect ratio is not preserved when exporting to WMV

*Description:* If a 320x240 frame size is set for WMV export, the exported clip has an aspect ratio of 4:3 even if 16:9 was set.

#### EDIUS fails to restore certain offline clips

*Description:* If a project file that was saved in EDIUS 6 is opened in EDIUS 7, offline clips in that project cannot be restored.

#### Modified settings in the Disc Burner are not preserved

*Description:* If a project file that was saved in EDIUS 5 is opened in EDIUS 7, any Disc Burner settings that were modified in the previous version will not restored.

#### EDIUS crashes while exporting to WMV

*Description:* If a 1920x1080 timeline is exported to a WMV clip with down-conversion to a 720x486 frame size, EDIUS crashes.

#### EDIUS crashes if a still image sequence clip is loaded

*Description:* EDIUS sometimes crashes if a still image sequence clip is loaded from the timeline to the player window.

#### "Render selected clip / transitions" does not work properly

*Description:* If multiple clips are chosen and "Render selected clip / transitions" is run, either the last render or the first render is played over the other clips.

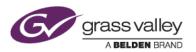

### **KNOWN ISSUES**

#### Analysis of Stabilizer effect always runs as a normal priority job

*Description:* Video analysis of the Stabilizer effect always runs as a normal priority job, even though set to run as a background job.

Workaround: None

#### EDIUS imports proxy clip as normal assets

*Description:* Once a proxy file is created with the Create Proxy menu in the Bin, and if the asset folder is then chosen to load the clip into the Bin, EDIUS imports the proxy file as a normal resolution asset into the Bin.

Workaround: None